# **Uploading ACH Transactions via Batch**

ACH Uploads not via Pass-Thru For ACH Pass-Thru uploads, see ACH Pass-Thru guide.

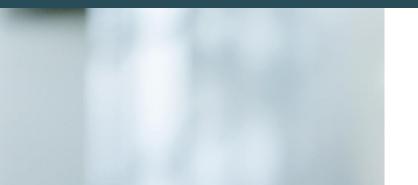

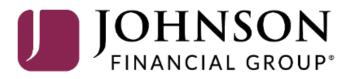

## **→CCESS**JFG **□**

Good Afternoon, Kyle Kasbohm Last login 03/10/2022 at 2:44 PM

| Click a | n account tile to view details ar  | nd transaction history.                                                                                                    | x                                             |                    |
|---------|------------------------------------|----------------------------------------------------------------------------------------------------|-----------------------------------------------|--------------------|
| 谷       | Home                               | lleme A                                                                                                    | DepositPartner >                              |                    |
| ⊠32     | Message Center                     | Home 축                                                                                                    | Positive Pay >                                |                    |
| ₽       | Transactions $\sim$                | ACCOUNTS                                                                                                    | POSITIVE PAY                                  |                    |
| ▦       | Cash Management ^                  | Available: \$15,015.94                                                                                                    | No accounts have exceptions                   |                    |
|         | Payments                           | COMMERCIAL CKG W/INT **4277 COMMERCIAL CKG W/INT **7757                                                                     | needing decision.<br>Continue to Positive Pay |                    |
|         | ACH Pass-Thru                      | Available Balance\$6,181.91Available Balance\$5,442.59Current Balance\$6,181.91Current Balance\$5,442.59                    |                                               |                    |
|         | DepositPartner - SSO               |                                                                                                    |                                               |                    |
|         | Lockbox                            | COMMERCIAL CHECKING **7245<br>Available Balance \$3,391.44<br>Current Balance \$3,391.44                                    |                                               |                    |
|         | Tax Payment                        |                                                                                                    |                                               |                    |
|         | Merchant Services                  | LOANS                                                                                                    |                                               | CH Transaction, go |
|         | Recipient Address Book             | Current: \$1,754,051.59 ③                                                                                                   | to <b>Payments</b> fo<br>Management m         | ound in the Cash   |
|         | Subsidiaries                       | Available: \$988,600.15 ③                                                                                                   | Management n                                  | lenu               |
|         | Positive Pay                       | COMMERCIAL REVOLVING 200200 COMMERCIAL TERM LOAN 300200<br>Current Balance \$1,011,399.85<br>Available Balance \$988,600.15 |                                               |                    |
|         | Small Business Credit C            |                                                                                                    | L                                             | /                  |
| \$      | Transfers & Payments $\qquad \lor$ | CD :                                                                                                    |                                               |                    |
| $\odot$ | Locations & ATMs                   | •<br>Available: \$15,601.80 ⑦                                                                                               |                                               |                    |
|         | Reports ~                          | Current: \$15,601.80 ⑦<br>•                                                                                                 |                                               |                    |
|         | Services ~                         | BUSINESS REPO CD **0001<br>Available Balance \$15,601.80                                                                    |                                               |                    |
| ?       | Help ~                             | Current Balance \$15,601.80                                                                                                 |                                               |                    |
| ्रि     | Settings 🗸 🗸                       |                                                                                                    |                                               |                    |

#### ACCESS JFG 🛽

Good Morning, Kyle Kasbohm

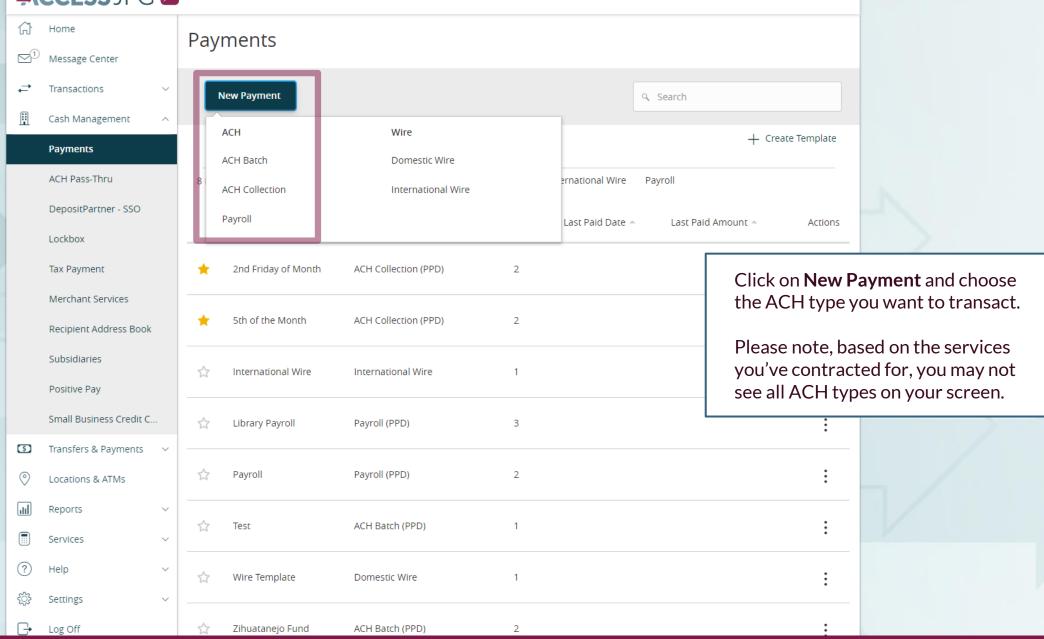

### ACCESS JFG 🛽

Good Morning, Kyle Kasbohm

| fì<br>⊠¹    | Home<br>Message Center                                                                   | ACH Batch Change Type                                                                                                    |   |
|-------------|------------------------------------------------------------------------------------------|----------------------------------------------------------------------------------------------------|---|
| t<br>∎      | Transactions ×<br>Cash Management ×<br>Payments<br>ACH Pass-Thru<br>DepositPartner - SSO | SEC Code @ Company Entry Description Erom Subsidiary                                                                                      | n |
|             | Lockbox<br>Tax Payment<br>Merchant Services                                              | Recipients (1)       Filters:       All       Pre-Notes <ul> <li>Find recipients in payment</li> <li>+ Add multiple recipients</li> </ul> |   |
|             | Recipient Address Book<br>Subsidiaries<br>Positive Pay                                   | Recipient/Account     Amount <ul> <li>Search by name or account.</li> <li></li></ul>                                                      |   |
| 5           | Small Business Credit C<br>Transfers & Payments v<br>Locations & ATMs                    | + Add another recipient                                                                                                    |   |
|             | Reports ~<br>Services ~                                                                  | 1 payments (1 for \$0.00)                                                                                                    |   |
| ⑦<br>☆<br>⊡ | Help ~<br>Settings ~<br>Log Off                                                          |                                                                                                    |   |

#### File Mapping Management

#### SAVED FILE MAPPINGS

| ۹. Search                                                                                                    |
|----------------------------------------------------------------------------------------------------|
| There are two default file types you can upload: <b>NACHA</b> or <b>5-Column-CSV</b> . You can also create and use your own custom File Map. Creating your own file map is covered in a separate guide, <b>Creating Custom ACH File Upload Map</b> .                |
| Click the file type you would like to upload. For uploading using a <b>5-Column-CSV</b> or a custom file map (if you have one built), select your file from the file browser that pops up (skip the next page). For a <b>NACHA</b> file, continue to the next page. |
| <b>NACHA</b> : A .txt file that is a very intricate file format created by<br>Nacha, the National Automated Clearing House Association. This<br>format is typically only available if your ERP/Accounting system can<br>create the files.                           |
| <b>5-Column-CSV</b> : A .csv file type that can be easily created manually.                                                                                                    |
| See the pages 11-12 at the end of this guide for more detailed information about these default file types.                                                                                                    |
|                                                                                                    |

#### **→CCESS**JFG **□**

Good Morning, Kyle Kasbohm

|                | Home                     | Payment From File                                                                                                    |                                                                                             |
|----------------|--------------------------|----------------------------------------------------------------------------------------------------|---------------------------------------------------------------------------------------------|
| ⊠ <sup>1</sup> | Message Center           |                                                                                                    |                                                                                             |
| ₽              | Transactions ~           | 业 ACH Batch Sample File (.csv)                                                                                                    |                                                                                             |
| ₿              | Cash Management ^        | ACH BATCH UPLOAD GUIDELINES                                                                                                    |                                                                                             |
|                | Payments                 |                                                                                                    |                                                                                             |
|                | ACH Pass-Thru            | <ul> <li>You can import a list of recipients and amounts from a 5-column Comma Separated Values (CSV) file to<br/>Batch, or ACH Collection, or Payroll</li> <li>The CSV file must contain the following columns: Recipient name, Routing transit number, Ad</li> </ul>                                                                         |                                                                                             |
|                | DepositPartner - SSO     | <ul> <li>Account Type is a numeric value: Checking = 1; Savings = 2; &amp; Loan = 3</li> <li>For 5-column imports, you will be prompted to select a SEC code, select a Pay From/Pay to a</li> </ul>                                                                                                    | This slide is only for NACHA files. For 5-                                                  |
|                | Lockbox                  | select an effective date                                                                                                    | <b>Column CSV</b> or custom file map uploads, please continue to the next slide.            |
|                | Tax Payment              | OR                                                                                                    |                                                                                             |
|                | Merchant Services        | <ul> <li>You can import a balanced NACHA format file to create an ACH Batch, or ACH Collection, or Payroll         <ul> <li>NACHA files are not processed as uploaded into the system. The system is extracting the info<br/>Amount(s), Effective Date, SEC Code, and Subsidiary/Originator) needed to create an ACH Pa</li> </ul> </li> </ul> | To upload a <b>NACHA</b> file, click the Import<br>File box at the bottom of the screen and |
|                | Recipient Address Book   | Banking transaction. To upload a NACHA file and have it processed as uploaded, please use<br>Classifying the payment as PPD or CCD, selecting Pay From/Pay To account, selecting a Subsi                                                                                                    | select your file from the File Browser                                                      |
|                | Subsidiaries             | be necessary as that info should be in the balanced file <ul> <li>The import uses the name and the order of the file to create recipients and amounts</li> </ul>                                                                                                    | that pops up.                                                                               |
|                | Positive Pay             | <ul> <li>You can include a recipient multiple times to create multiple payments</li> <li>The payments can be to the same account or a different account</li> </ul>                                                                                                    | Click <b>Upload Filo</b> to continuo                                                        |
|                | Small Business Credit C  |                                                                                                    | Click <b>Upload File</b> to continue.                                                       |
| \$             | Transfers & Payments 🛛 🗸 | ACH Batch File Specification (.pdf)                                                                                                    |                                                                                             |
| 0              | Locations & ATMs         | Import File *      Sample ACH Payroll File.txt                                                                                                    |                                                                                             |
| JII            | Reports $\checkmark$     |                                                                                                    |                                                                                             |
|                | Services ~               | * - Indicates required field                                                                                                    | Save Recipients Upload File                                                                 |
| ?              | Help ~                   |                                                                                                    |                                                                                             |
| ÷              | Settings ~               |                                                                                                    |                                                                                             |
| G              | Log Off                  |                                                                                                    |                                                                                             |

| ACCESS JFG J                                                                                                    |                          |                           |                                   |  |  |  |  |  |  |
|----------------------------------------------------------------------------------------------------|--------------------------|---------------------------|-----------------------------------|--|--|--|--|--|--|
| Home     Home     Message Center     Message Center     Message Center     Home     Home | ACH Batch Change Type    |                           | Upload From File Import Amounts ③ |  |  |  |  |  |  |
| ➡ Transactions ∨                                                                                                    | Origination Details      |                           |                                   |  |  |  |  |  |  |
| 🚊 Cash Management 🗠                                                                                                    | SEC Code ⊗               | Company Entry Description | From Subsidiary                   |  |  |  |  |  |  |
| Payments                                                                                                    | Select a SEC Code 🗸      | Max 10 characters         | Search by name                    |  |  |  |  |  |  |
| ACH Pass-Thru                                                                                                    | Account                  | Effective Date            | Recurrence<br>None                |  |  |  |  |  |  |
| DepositPartner - SSO                                                                                                    | Search by name or number | #*                        |                                   |  |  |  |  |  |  |

After the file loads in, you will be returned to the ACH Transaction screen. First, you must complete the **Origination Details**.

#### For NACHA file uploads:

Most of the information will fill in from the file. You can update the **Company Entry Description**, if needed. You must also choose the **Account** to be used for the transaction. **Subsidiary** and **Effective Date** will pull in from the file. If the file contains an unusable **Subsidiary** and/or **Effective Date**, you must enter that information as well.

#### For **5-Column-CSV** uploads:

- Fill in the Origination Details for your transaction (for more information, please see the ACH Transactions guide)
  - SEC Code: Choose the appropriate code for the transaction
  - Company Entry Description: short description of the reason for the transaction
  - From Subsidiary: select the subsidiary (ACH ID) to be used
  - Account: select the account that is to be used for the transaction. Note, Account must coincide with the subsidiary.
  - Effective Date: select the Effective Date for the transaction.
  - **Recurrence**: (Optional) set a schedule for the transaction, if needed.

Next, you should review the **Recipients** section. All the payment information from the file will load in automatically for you.

For **NACHA** file uploads:

You will not be allowed to edit the recipient section at all. You can simply review it to make sure your file was accurate.

For **5-Column-CSV** or custom file map uploads:

- You can update/add/delete recipients, dollar amounts, & addenda information, if needed
- See ACH Transactions guide for further information, if needed.

| Lockbox                 |                                                                                        |     |
|-------------------------|----------------------------------------------------------------------------------------|-----|
| Tax Payment             | Recipients (4)     Filters:     All     Pre-Notes     Q     Find recipients in payment |     |
| Merchant Services       | + Add multiple recipients                                                              |     |
| Recipient Address Book  | Recipient/Account Amount                                                               |     |
| Subsidiaries            |                                                                                        |     |
| Positive Pay            | Homer Simpson<br>Checking 1234567 \$ 23.67                                             |     |
| Small Business Credit C | Marge Simpson \$ 98.31                                                                 |     |
| Transfers & Payments    | Checking 2345678                                                                       |     |
| O Locations & ATMs      | Bart Simpson<br>Savings 3456789 \$ 15.63                                               | - / |
| Reports                 |                                                                                        |     |
| Services                | Lisa Simpson<br>Savings 4567890 \$ 32.64                                               | K K |
| (?) Help                |                                                                                        | -   |
| ද්ිදු Settings          | + Add another recipient                                                                | J   |
| □ Log Off               |                                                                                        |     |

#### **→CCESS**JFG **□**

Good Morning, Kyle Kasbohm

| ₩<br>M   | Home<br>Message Center                      | ACH Batch Change Type                                                                                                    | Upload From File Import Amounts 💿                                                                                                    |
|----------|---------------------------------------------|----------------------------------------------------------------------------------------------------|----------------------------------------------------------------------------------------------------|
| t<br>II  | Transactions<                               | Origination Details   SEC Code ③   PPD - Prearranged Payment and Deposi ✓   Account   COMMERCIAL CKG W/INT<br>****4277   \$6,130.80   Filters: All Pre-Notes   Q Find rect | From Subsidiary AccessJFG Demo ******6789  Recurrence Set schedule                                                                                        |
|          | Merchant Services<br>Recipient Address Book | + Add multiple recipients                                                                                                    |                                                                                                    |
|          | Subsidiaries<br>Positive Pay                | Recipient/Account     Amount       Homer Simpson     \$ 23.67                                                                                                    | When you are finished and ready to submit the<br>transaction, you can either <b>Draft</b> or <b>Approve</b><br>the transaction, depending on your rights. |
|          | Small Business Credit C                     | Checking 1234567<br>Marge Simpson \$ 98.31                                                                                                    | <b>Draft</b> will save the transaction for a future                                                                                                    |
| 9        | Transfers & Payments v                      | Checking 2345678                                                                                                    | approval.                                                                                                    |
| 0<br>11  | Locations & ATMs<br>Reports ~               | Bart Simpson<br>Savings 3456789 \$ 15.63                                                                                                    | <b>Approve</b> will complete the transaction right                                                                                                    |
|          | Services ~                                  | Lisa Simpson<br>Savings 4567890 \$ 32.64                                                                                                    | away, unless your rights require multiple<br>approvals for this transaction type.                                                                         |
| ?<br>;;; | Help ~<br>Settings ~                        | + Add another recipient                                                                                                    | approvais for this transaction type.                                                                                                    |
| G        | Log Off                                     | \$170.25<br>4 payments                                                                                                    | Cancel Draft Approve                                                                                                    |

| Ą        | CCESS JFG U                                       |                           |          |                            |                          | _ | Good Morning, Kyle Kasbohm                                                                                |
|----------|---------------------------------------------------|---------------------------|----------|----------------------------|--------------------------|---|----------------------------------------------------------------------------------------------------|
| ₩<br>C   | Home<br>Message Center                            | ACH                       |          | $\bigcirc$                 |                          | × | Upload From File Import Amounts ⑦                                                                         |
| t        | Transactions ~                                    | Originat                  | Trancac  | tion Dra                   | ftad                     |   |                                                                                                    |
| ≞        | Cash Management A                                 | SEC Code<br>PPD - P       |          | requires 1 approv          |                          |   | rom Subsidiary<br>AccessJFG Demo<br>******6789                                                            |
|          | ACH Pass-Thru                                     | Account<br>COMME          |          | tion ID: 20566<br>ments: 4 |                          | 2 | ecurrence<br>et schedule                                                                                  |
|          | DepositPartner - SSO<br>Lockbox                   |                           | Total Ai | mount: \$170.25            | 5                        | ۲ |                                                                                                    |
|          | Tax Payment                                       | Recipier                  | Close    | View ii                    | n Online Activity Center |   | In this case we drafted the transaction.                                                                  |
|          | Merchant Services<br>Recipient Address Book       | + Add mult                |          | Amount                     |                          |   | <b>Note:</b> When the icon is green, the transaction is approved and complete.                            |
|          | Subsidiaries<br>Positive Pay                      | Homer Simpson<br>Checking | 1234567  | \$                         | 23.67                    |   | When the icon is yellow (as here), there are extra steps required.                                        |
| (5)      | Small Business Credit C<br>Transfers & Payments V | Marge Simpson<br>Checking | 2345678  | \$                         | 98.31                    |   | When the icon is red, the transaction has                                                                 |
| 0        | Locations & ATMs                                  | Bart Simpson<br>Savings   | 3456789  | s                          | 15.63                    |   | failed, and something needs to be fixed before<br>another transaction can be started.                     |
|          | Reports ~<br>Services ~                           | Lisa Simpson<br>Savings   | 4567890  | \$                         | 32.64                    |   | Transactions are stored in <b>Online Activity</b><br><b>Center</b> found in the Transactions menu. If the |
| ি<br>্রি | Help ~<br>Settings ~                              |                           |          | + Ad                       | d another recipient      |   | transaction needs approval, please see<br>Approving ACH and Wire Transactions guide.                      |
| [->      | Log Off                                           |                           |          |                            |                          |   |                                                                                                    |

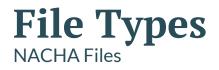

- Very intricate file type created by Nacha, the National ACH Association
- Typically created by an ERP/Accounting software that is programmed to build NACHA Files
- Example of a NACHA File:

| 101 075911852 075912     | 18522003271211A094101Jo                 | ohnson Bank John                        | son Bank    |                        |
|--------------------------|-----------------------------------------|-----------------------------------------|-------------|------------------------|
| 5220COMPANY NAME         | PAYROLL 55                              | 555555555PPDPAYROLL                     | 281214      | 1075911850000001       |
| 622075911852123456       | 0000150000                              | First Employe                           | e           | 0075911850000001       |
| 622075911852234567       | 0000250000                              | Second Employ                           | ee          | 0075911850000002       |
| 622075911852345678       | 0000175000                              | Third Employe                           | e           | 0075911850000003       |
| 622075911852456789       | 0000125000                              | Fourth Employ                           | ee          | 0075911850000004       |
| 622075911852567890       | 0000100000                              | Fifth Employe                           | e           | 0075911850000005       |
| 8220000005003795592      | 500000000000000000000000000000000000000 | 005555555555                            |             | 075911850000001        |
| 90000100001000000        | 0500379559250000000000                  | 0000000800000                           |             |                        |
| 999999999999999999999999 | 999999999999999999999999999999          | 999999999999999999999999999999999999999 | 99999999999 | 9999999999999999999999 |

# **File Types** 5 Column CSV Files

- Basic CSV spreadsheet file
  - Must be saved as a CSV, not Excel file type
- Can be easily created manually
- No Header Rows
  - Column A: Recipient Name (Cannot be longer than 22 characters)
  - Column B: Routing Number (CSV will automatically delete preceding O's in routing numbers. The system will add them back in when uploading)
  - Column C: Account Number. Please pay attention to the account numbers as CSV files will alter the format of longer numbers which may affect the upload
  - Column D: Account Type—Enter 1 for Checking; 2 for Savings
  - Column E: Amount (Do not use a \$ sign). CSV files will truncate amounts, if possible. For example, 500.00 will appear as 500. The system will upload these amounts properly.

|   | А             | В        | С       | D | E     | F |
|---|---------------|----------|---------|---|-------|---|
| 1 | Homer Simpson | 75911852 | 1234567 | 1 | 23.67 |   |
| 2 | Marge Simpson | 75911852 | 2345678 | 1 | 98.31 |   |
| 3 | Bart Simpson  | 75911852 | 3456789 | 2 | 15.63 |   |
| 4 | Lisa Simpson  | 75911852 | 4567890 | 2 | 32.64 |   |
| 5 |               |          |         |   |       |   |

# Thank You

Additional Resources and Support

For additional resources, including "how-to" guides, please visit our online Client Resources page at https://www.johnsonfinancialgroup.com/client-resources

If further support is needed, please call our Treasury Management Support Center at 888.769.3796 or by email at <u>tmsupport@johnsonfinancialgroup.com</u>.

JohnsonFinancialGroup.com

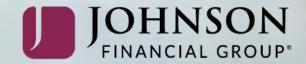